# **Tutorial**

#### **Modeling, Simulation and Control of Deformable Robots on SOFA Framework**

DEFROST team

#### **General overview of the Tutorial**

https://team.inria.fr/defrost/

#### **9:00 - 11:00: Session 1:**

- 9:00 am: Starting
	- 9:00 am: Introduction (round table) and short presentation of the tutorial (in particular the Hybrid mode)
	- 9:10 am: Installation of SOFA on your Machine and first tests
	- 9:30 am: Notions of mechanics useful for the Tutorial (Christian)

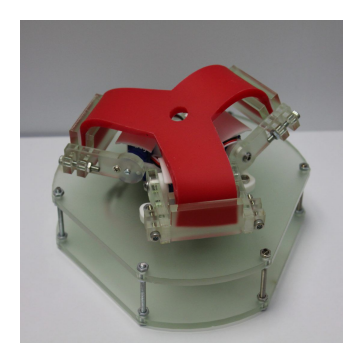

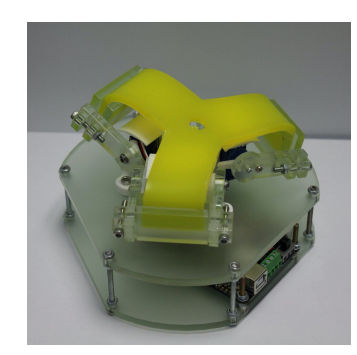

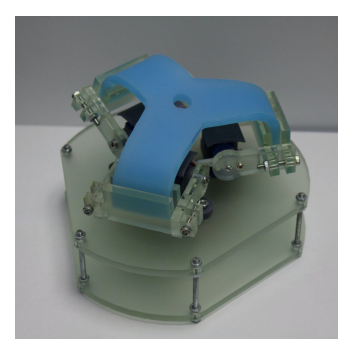

### **9:00 - 11:00: Session 1**

- 10:00am: Tripod Tutorial (part 1)
	- Main steps for direct modeling
		- Finite Element Model
		- Articulated system for servo motor
		- Coupling

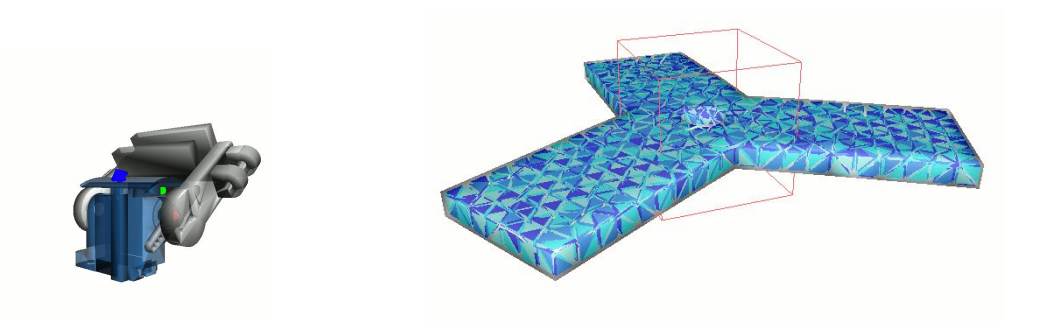

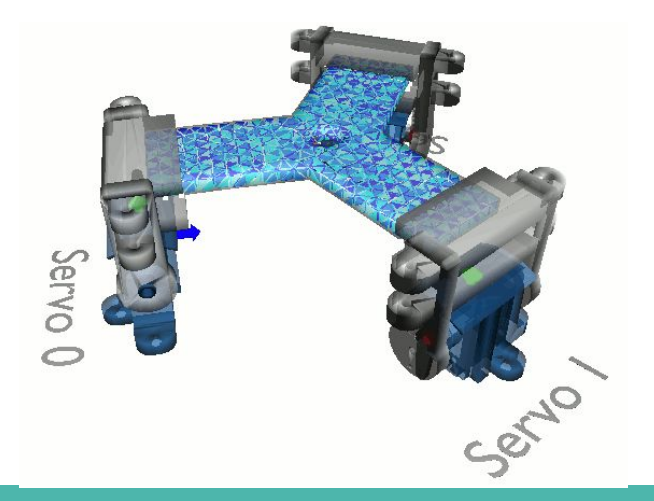

### **11:00 - 12:30: Session 2**

- 11:00am: Presentation of the SOFA community and consortium
- 11:15am: Tripod Tutorial (part 2):
	- Inverse modeling
	- Maze motion planning
	- Test on the digital twin
	- Test on the robot (for people on site)
- 12:15am: Conclusion and ongoing work

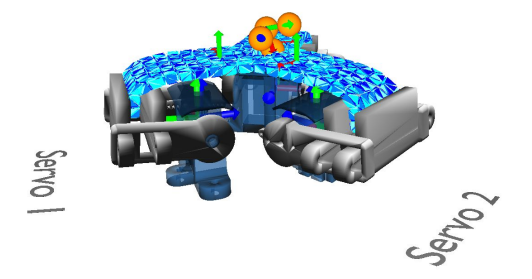

Todo : show what we will have at the end of the tutorial ?

**Session 1 9:10 am to 9:30 am**:<br> **Session 1 b n stallation** of SOFA c Installation of SOFA on your Machine and first tests

#### **Practical informations for installation**

Follow instructions at github.com/SofaDefrost/RoboSoft2022

#### **This is not a commercial product !**

- Strong efforts to make it work on all platform Our goal is to disseminate SOFA for Soft-Robotics, and find new usages & contributors
- Any issue using SOFA? your feedback is valuable for us
	- Robosoft 2022: we are here to help you !
	- Later: we stay by your side
- We already would like to thank all the member of the DEFROST team for their contribution as well as the SOFA consortium for helping us to set up this tutorial

#### **Installation test**

- Let's enter the world of simulation
	- $\circ$  Read instructions for your OS  $\rightarrow$ github.com/SofaDefrost/RoboSoft2022
	- Make sure to install pre-requisites
	- Download the SoftRobots zip
	- try runSofa with the file workshop.pyscn (on the SOFA repository)
- Report us any issue
	- Let's fix this together

# **Main principles of SOFA :: the graph**

- Scene Graph
	- Nodes<sub></sub>
	- **Components**
	- Data in components

#### root

- RequiredPlugin requiredPlugin1
- VisualStyle visualStyle1
- LCPConstraintSolver ICPConstraint...
- FreeMotionAnimationLoop freeMoti...
- DefaultPipeline defaultPipeline1
- **BruteForceDetection N2**
- MinProximityIntersection Proximity
- Camera camera1
- LightManager lightManager1
- SpotLight light1
- SpotLight light2
- DefaultContactManager Response
- DefaultVisualManagerLoop defaultV...
- Snake
	- SparseGridRamificationTopology ...
		- EulerImplicitSolver cg\_odesolver
		- **CGLinearSolver linear\_solver**
	- MechanicalObject dofs
	- **um** UniformMass uniformMass1
	- HexahedronFEMForceField FEM
	- UncoupledConstraintCorrection ...
- Collis
- VisuBody

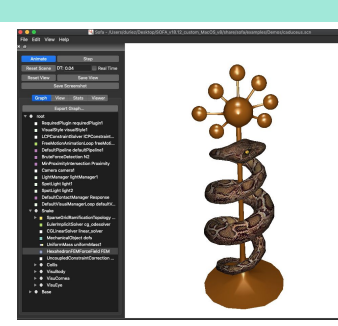

#### **Multi-models**

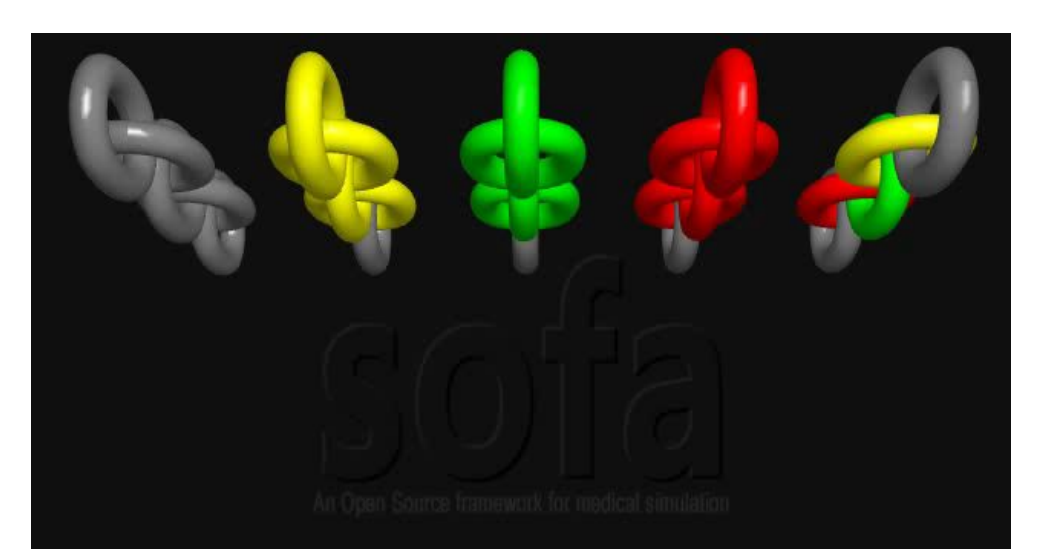

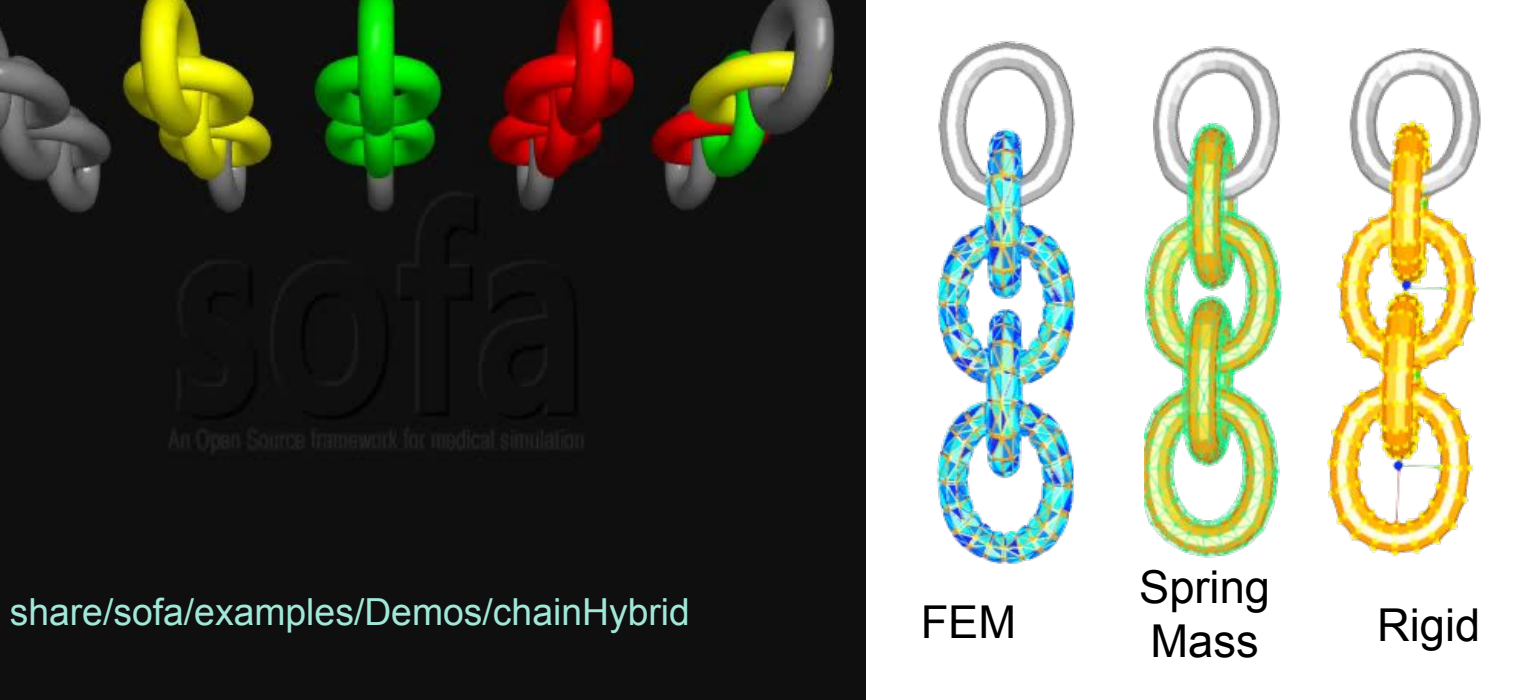

#### **Tutorials …**

# **Session 1 9:30 am to 10:00 am:**<br>Notions of mechanics

Notions of mechanics useful for the Tutorial

#### **Multi-Models Mechanics**

(Articulated) rigid body dynamics ●  $J^T(q)$ M $J(q)$  $\ddot{q}$  + C(q,  $\dot{q}$ ) =  $\tau(q)$ 

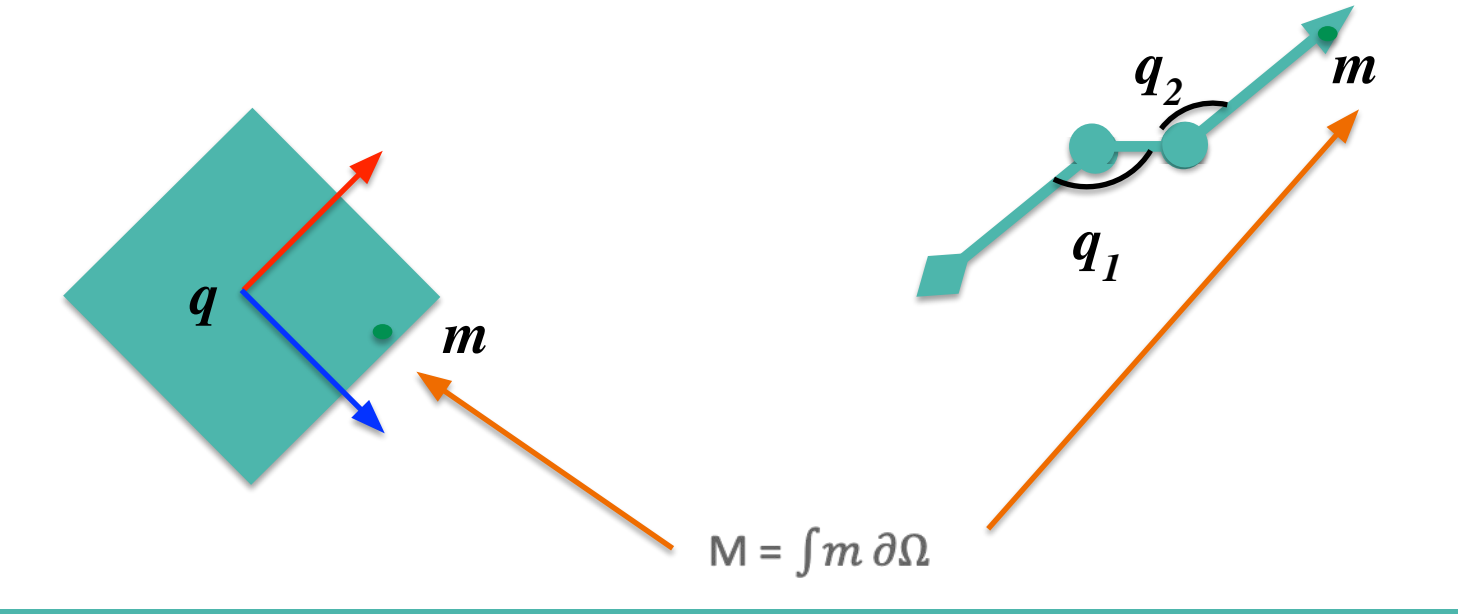

#### **Multi-Models Mechanics**

● Deformable body with FEM

 $M\ddot{q} + f(q, \dot{q}) = f_{ext}$ 

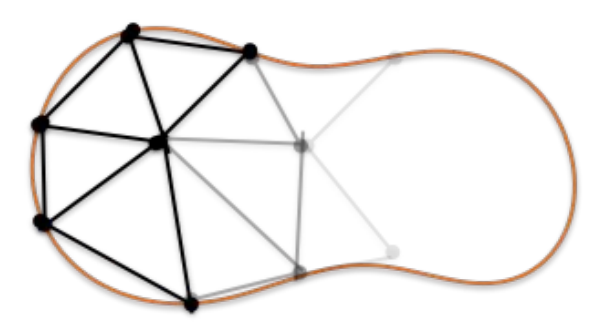

q are nodes position in global coordinates M close to diagonal, diagonal if mass lumping  $f(q, \dot{q})$  internal forces from FEM

 $f(q + \partial q, \dot{q} + \partial \dot{q}) \approx$  $f(q,\dot{q}) + K(q) \partial q + B(q) \partial \dot{q}$ 

Updated linearization (at each simulation step)

#### **Multi-Models Mechanics**

 $\boldsymbol{q}$ 

 $\bullet$  Interaction between models

**FEM Model DOFs:** positions of nodes (Vec3 types in SOFA)

**Rigid Model DOFs:** positions and orientation of gravity center (Rigid types in SOFA) $q$  ?

#### **Configuration space / kinematic links**

- Lagrangian Mechanics:
	- State variables: (q, q') [Generalized coordinates] + t [effort same space]
	- Kinematic relation:  $x = g(q)$
	- Kinetic relation:  $x' = dg/dq q' => |q'|$
	- $\bullet$  Virtual work principle  $\Rightarrow$   $t =$   $|t|$  f (to develop)
- **In SOFA,** 
	- **Mappings= [Kinematic / Kinetic / Force transfer]**
	- **● q,q' = parent models**
	- **x, x' = child models**
	- position and velocity imposed by the mapping of a parent MechanicalObject
	- force can be applied on slave models and transmitted to the parent

● Mapped Mechanical objects: **slave models**

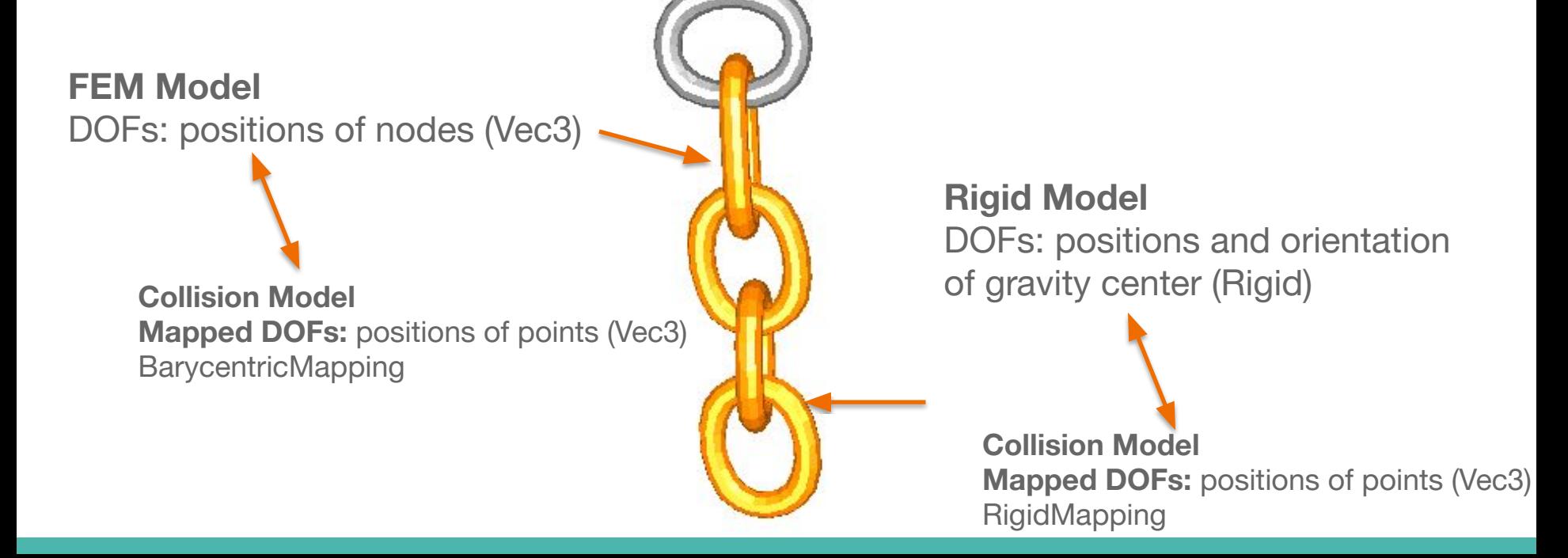

- Mapping
	- Allow to transfer the motion (pos, vel) to a « slave » model
	- Allow to transfer back to the « parent » model some Forces

- Mapping
	- Allow to transfer the motion (pos, vel) to a « slave » model
	- Allow to transfer back to the « parent » model some Forces

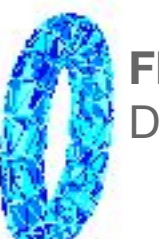

**FEM Model** DOFs: positions of nodes (Vec3)

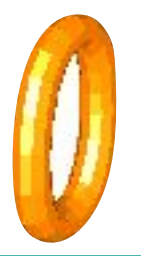

**Collision Model Mapped DOFs:** positions of points (Vec3) BarycentricMapping

- Mapping
	- Allow to transfer the motion (pos, vel) to a « slave » model
	- Allow to transfer back to the « parent » model some Forces

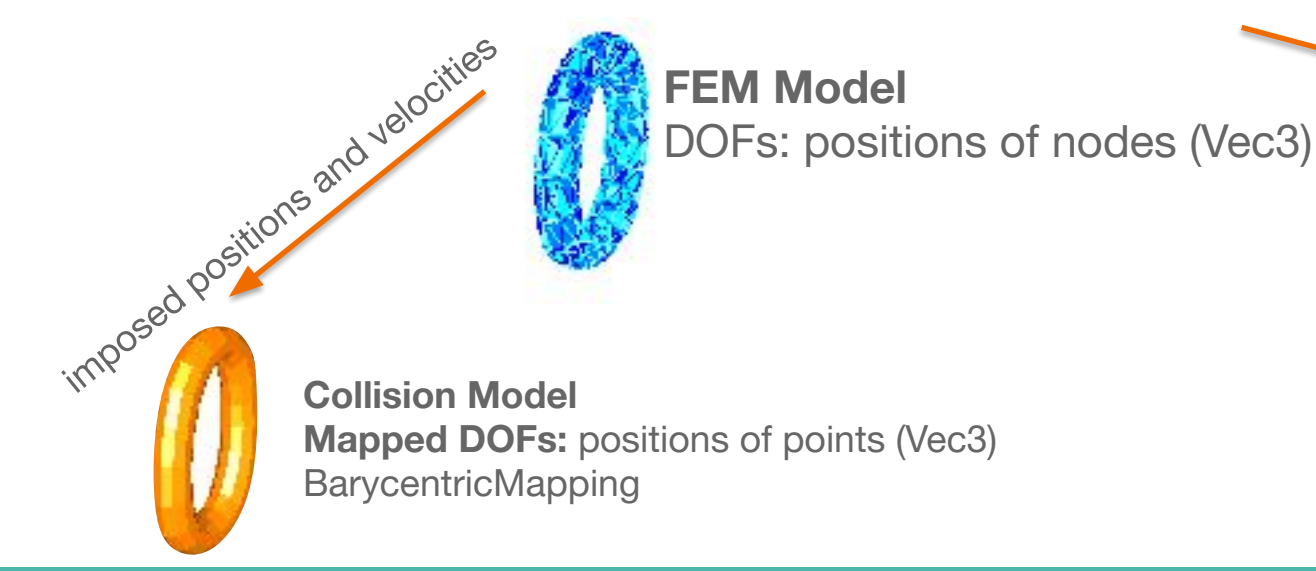

- Mapping
	- Allow to transfer the motion (pos, vel) to a « slave » model
	- Allow to transfer back to the « parent » model some Forces

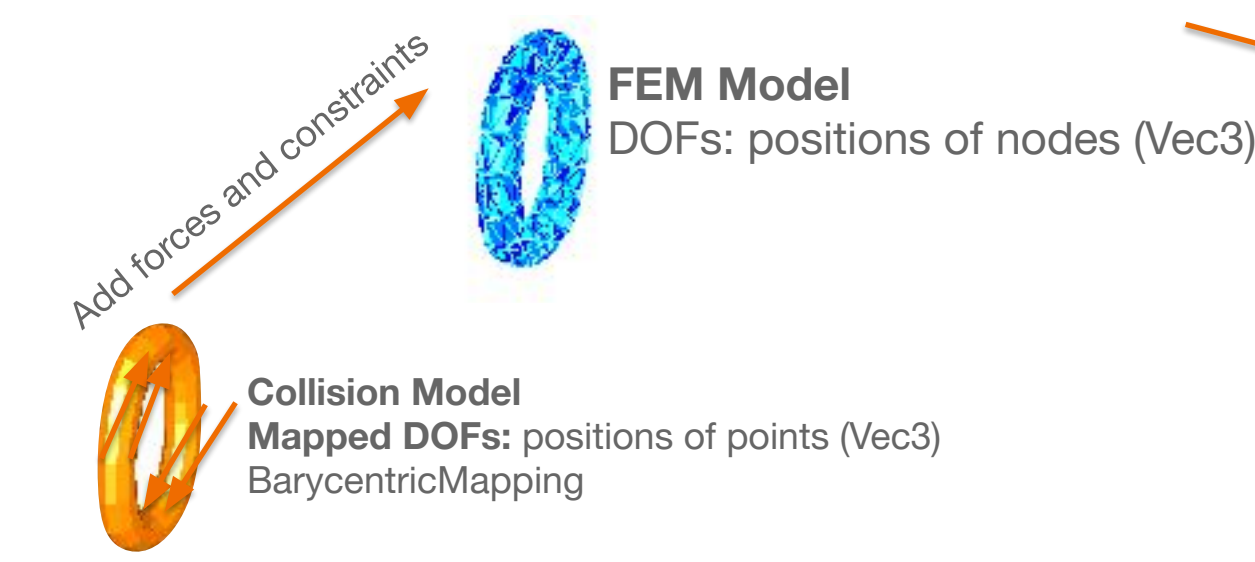

- Mapping
	- Allow to transfer the motion (pos, vel) to a « slave » model
	- Allow to transfer back to the « parent » model some Forces

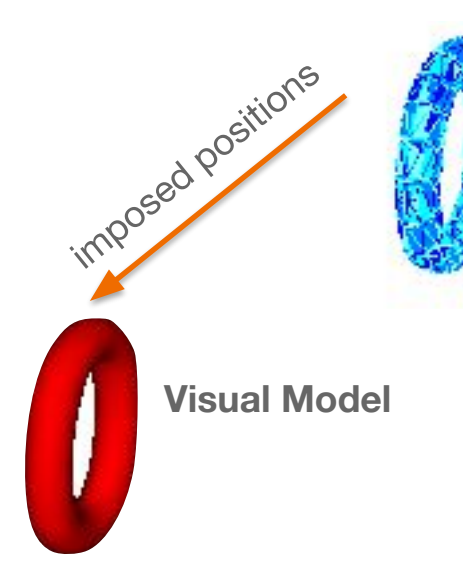

**FEM Model** DOFs: positions of nodes (Vec3)

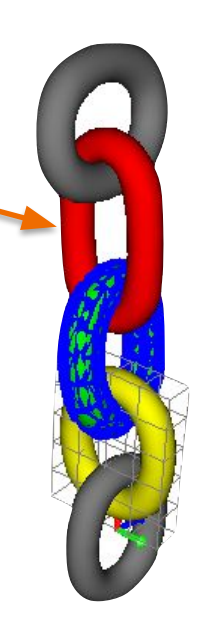

Why composite mechanics ?

- Soft robot can be composed of rigid sections (backbones)
- Importance of computing the coupling between rigid parts and deformable parts.

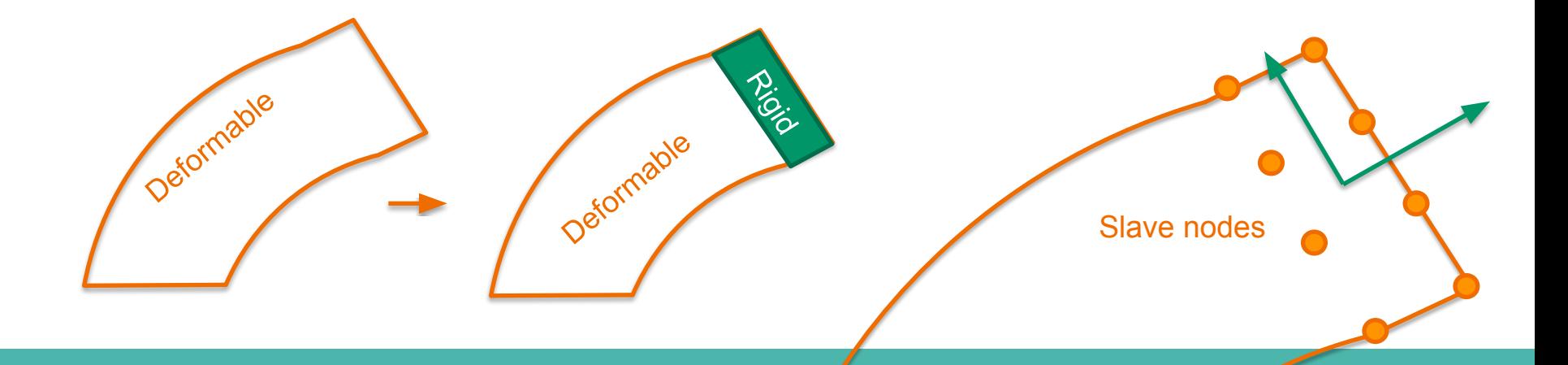

#### Hierarchical representation

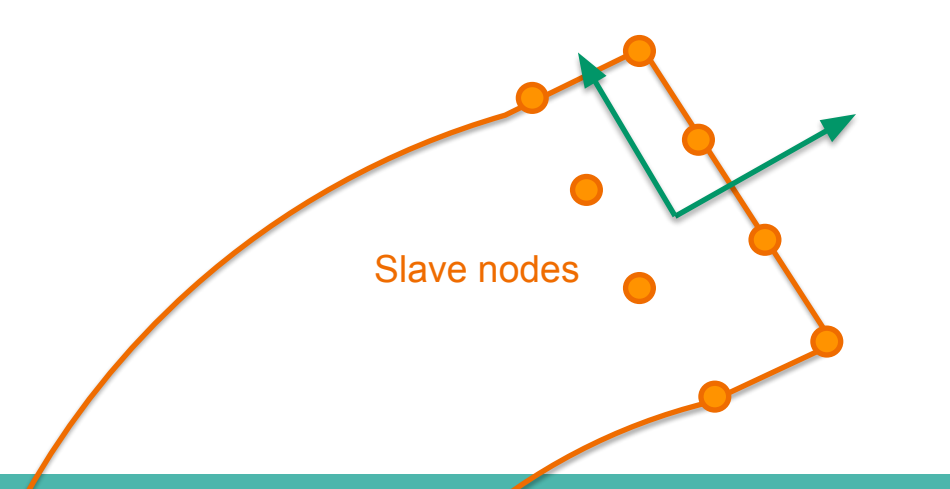

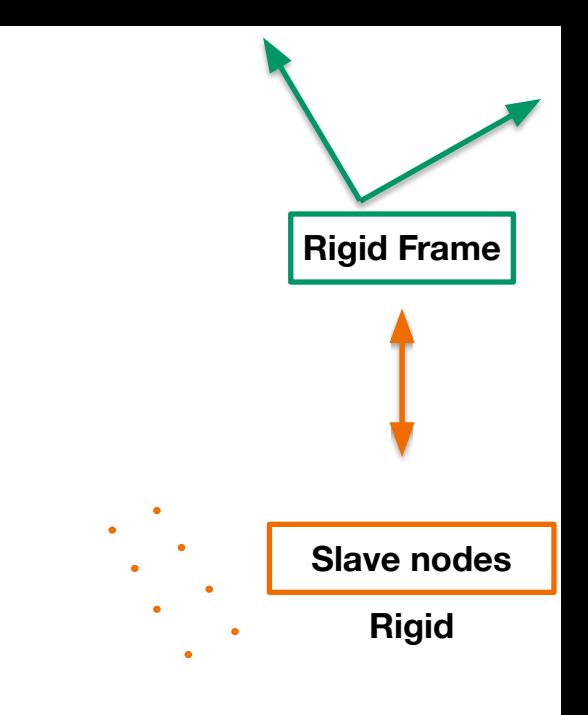

**in sofa => (Mapping)**

Hierarchical representation

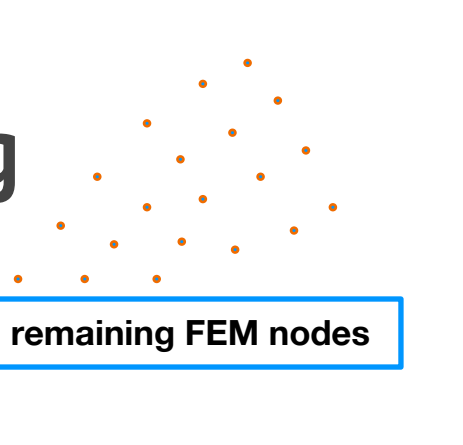

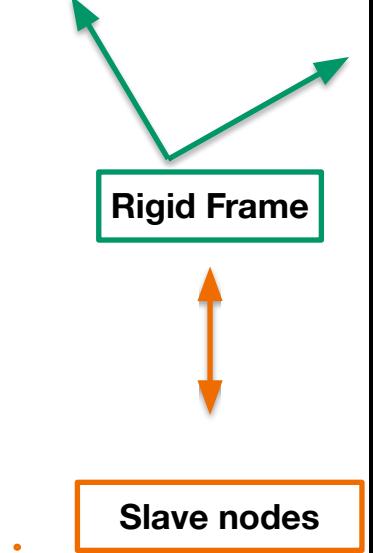

**Rigid Mapping**

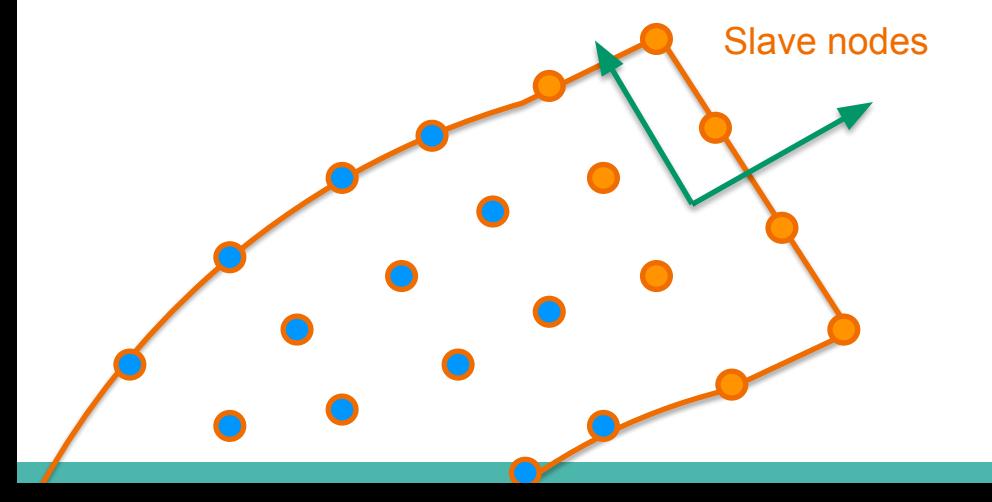

Hierarchical representation

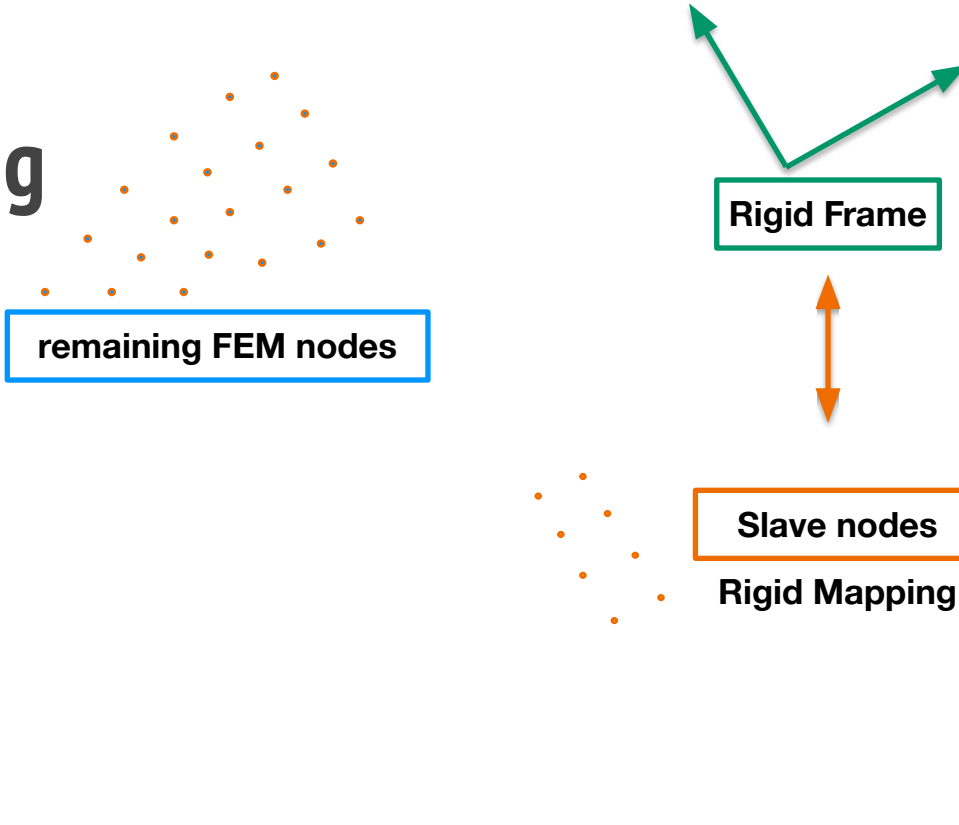

**FEM computation ?**

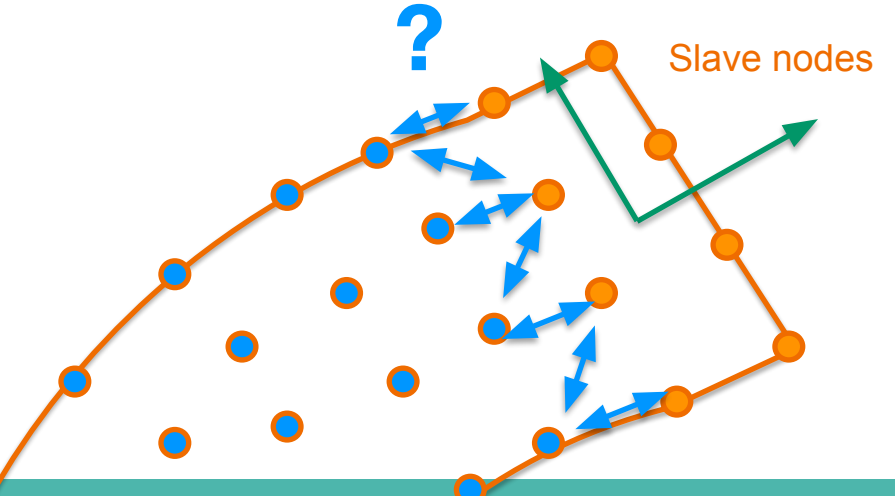

Hierarchical representation

**?**

Multi-Mapping Concept

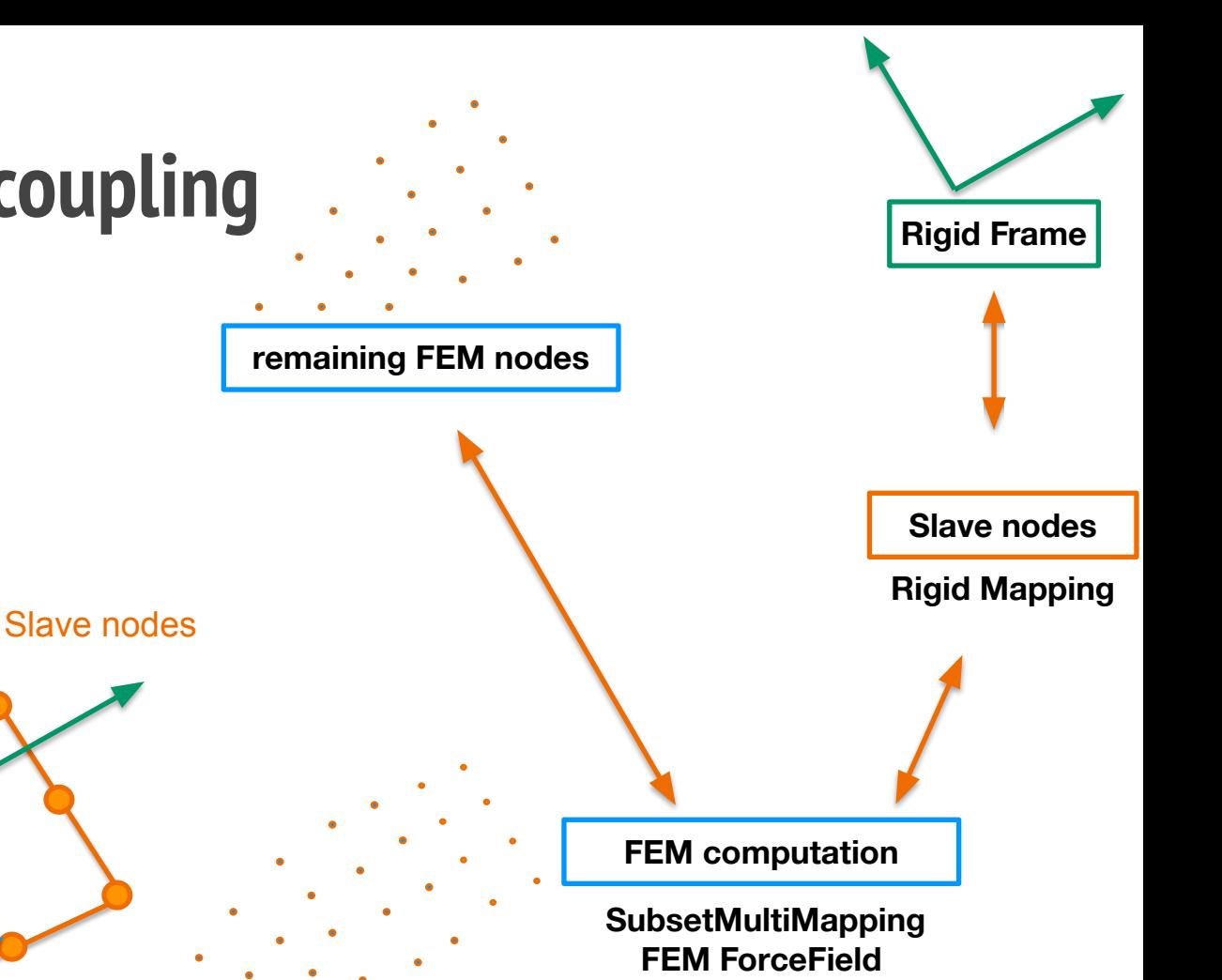

Hierarchical representation

Multi-Mapping Concept

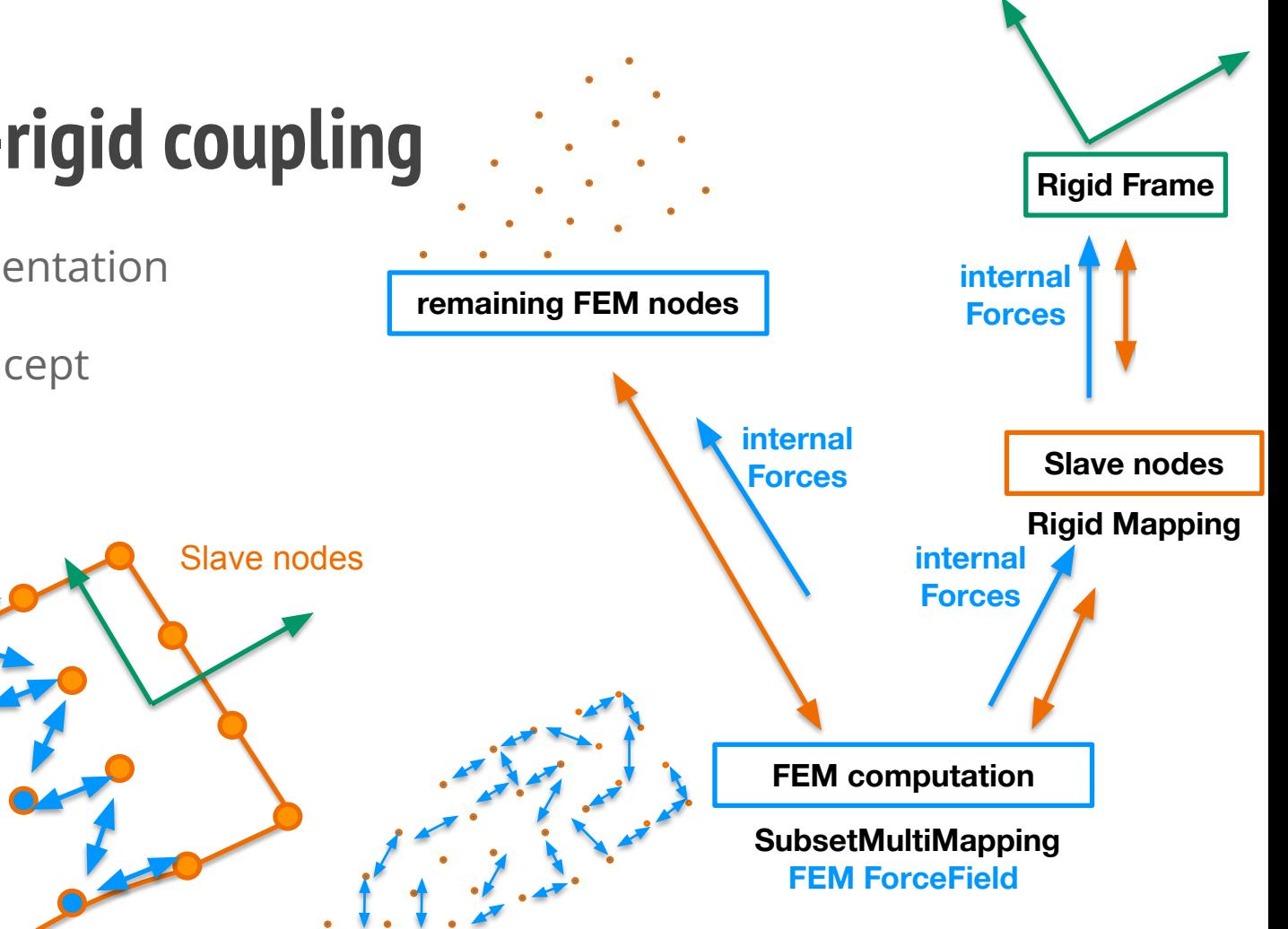

Hierarchical representation

Multi-Mapping Concept

Common solver

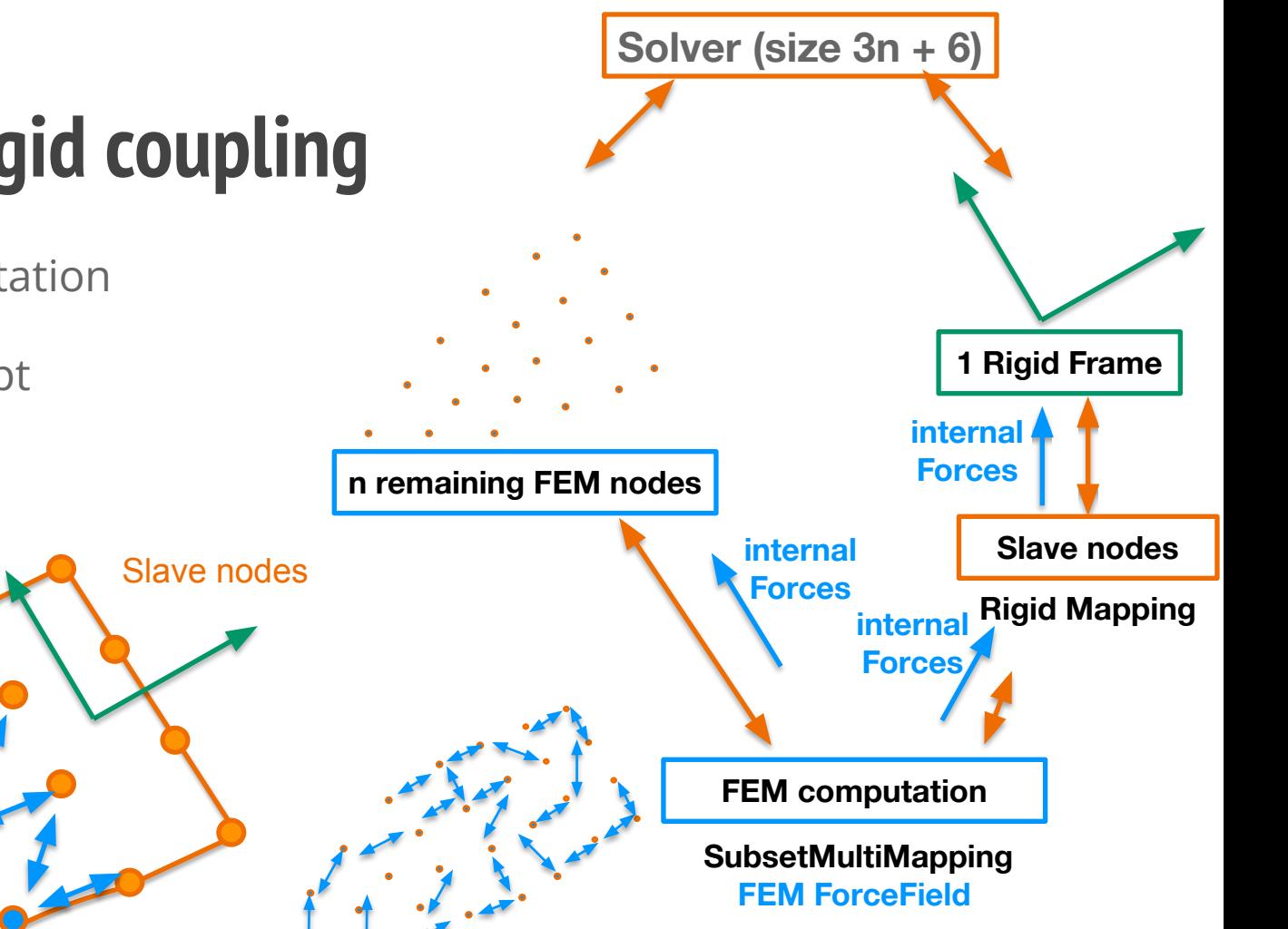

Hierarchical representation

Multi-Mapping Concept

Common solver

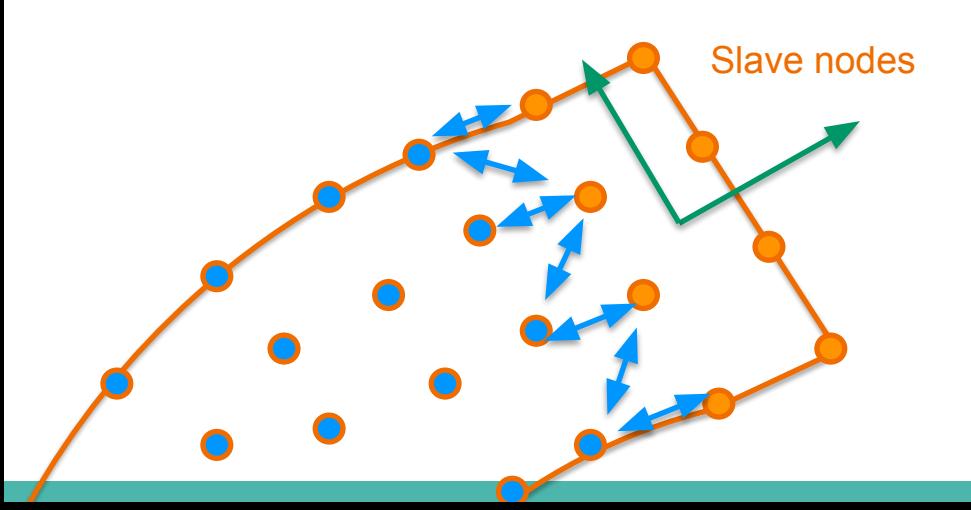

**Solver (size 3n + 6)**

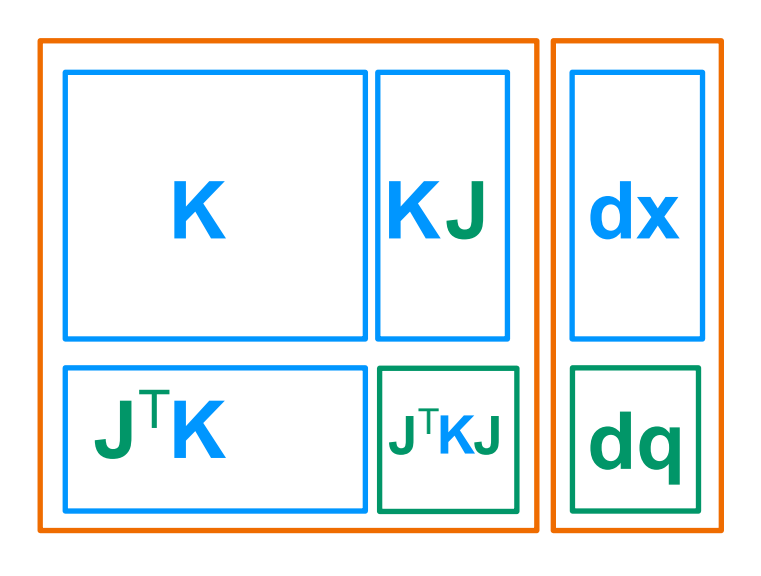

**with**

**J jacobian of the Rigid Mapping**

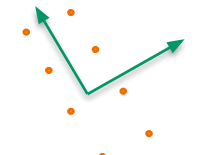

# **Session 1 10:00 am to 11:00 am**: Tripod Tutorial (part1)

#### **Step1: Mesh loader, visual model, and DOFs**

We are introducing:

- Basic mechanical modeling
- Time integration and a mechanical object to the scene
- Visual model

#### **Step1: Mesh loader, visual model, and DOFs**

We are introducing:

- Basic mechanical modeling
- Time integration and a mechanical object to the scene
- Visual model

#### def createScene(rootNode):

 # Tool to load the mesh file of the silicone piece. It will be used for both the mechanical and the visual models.

```
 # Visual object
 visual = rootNode.addChild("Visual")
 visual.addObject("MeshSTLLoader", name="loader2",
                 filename="data/mesh/tripod_mid.stl")
 visual.addObject("OglModel", name="renderer", 
                      src='@../loader2',
```

```
 color=[1.0, 1.0, 1.0, 0.5])
```
### **Step2: Mechanical model**

Introducing elastic material modelling:

- Volumetric mesh
- Solver
- Force field

# **Step2: Mechanical model**

Introducing elastic material modelling:

- Volumetric mesh
- Solver
- Force field

What's new in the scene:

```
# Tetrahedric mesh
body.addObject('GIDMeshLoader', name='loader',
                  filename="data/mesh/tripod_high.gidmsh") 
body.addObject('TetrahedronSetTopologyContainer',
                   src='@loader', name='container') 
body.addObject("MechanicalObject", name="dofs",
                  position=elasticbody.loader.position)
body.addObject("UniformMass", totalMass=0.032)
# Solver components
body.addObject("EulerImplicitSolver")
body.addObject("SparseLDLSolver")
# ForceField components
body.addObject("TetrahedronFEMForceField", 
                 youngModulus=800, poissonRatio=0.45)
```
#### **Step3: Fixed constraint**

In this step:

- Add a box to select points
- Fix the select points with a constraint

### **Step3: Fixed constraint**

- Add a box to select points
- Fix the select points with a constraint

#### In this step:  $\blacksquare$  What's new in the scene:

# Instanciating the FixingBox prefab into the graph, constraining the mechanical object of the ElasticBody. fix = FixingBox(rootNode, body.ElasticMaterialObject, translation=[0.0, 0.0, 0.0], scale=[30., 30., 30.]) # Changing the property of the Box ROI so that the constraint area appears on screen. fix.boxroi.drawBoxes = True

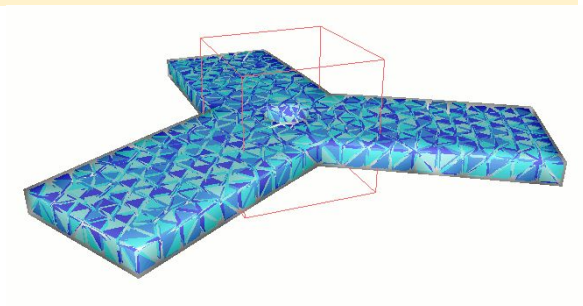

#### **Prefabs: ServoMotor**

This prefab is implementing a S90 servo motor.

Call to prefab:

from s90servo import ServoMotor def createScene(rootNode): ServoMotor(rootNode)

Run result:

runSofa details/s90servo.py

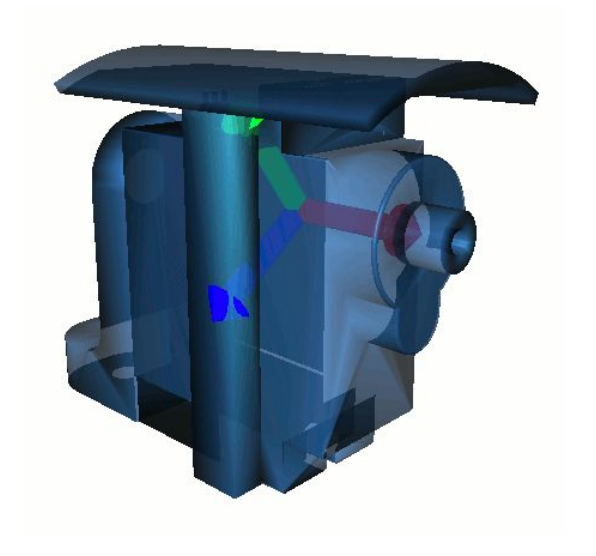

#### **Prefabs: ActuatedArm**

This prefab is implementing a S90 servo motor with the tripod actuation arm.

Call to prefab:

from actuatedarm import ActuatedArm def createScene(rootNode): ActuatedArm(rootNode)

Run result:

runSofa details/actuatedarm.py

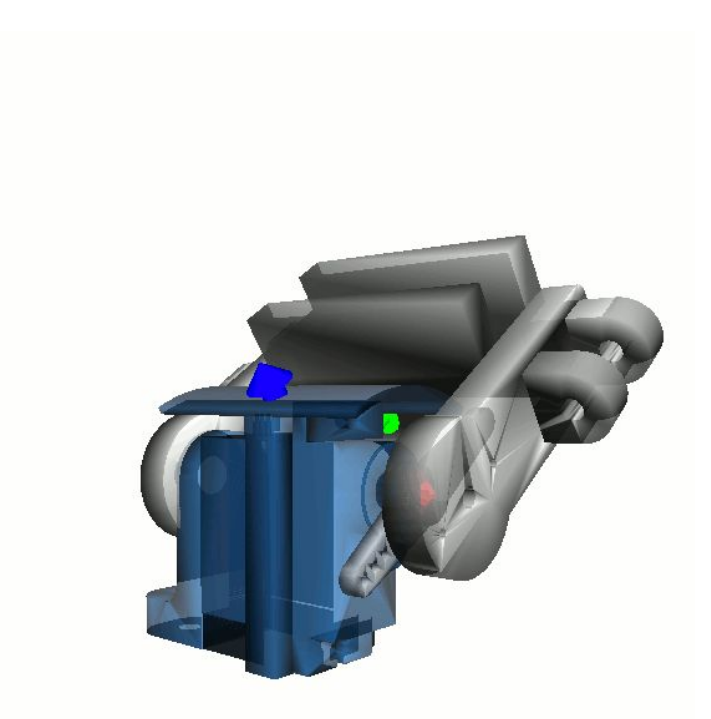

# **Step4: Tripod assembly**

Define the tripod prefab in three steps:

- 1. Add the ActuatedArm prefab
- 2. Rigidify part to attach to the arms
- 3. Constraint the deformable object to follow the arms

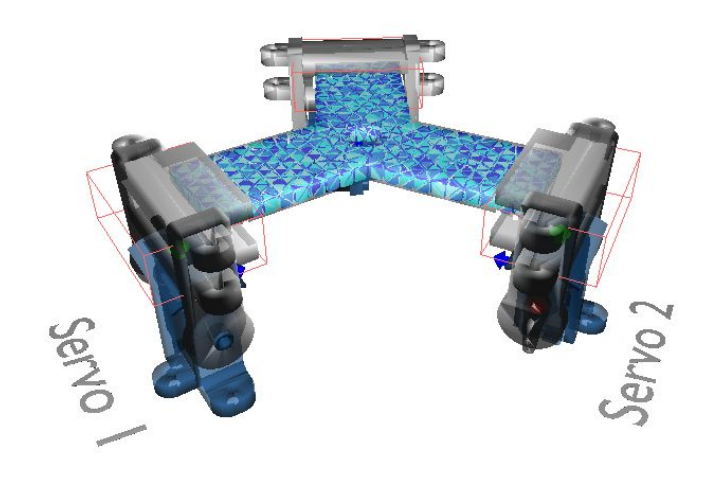

#### **Step4-1: Add actuated arms**

First step is to:

- Add the three actuated arms
- Correctly place them

## **Step4-2: Rigidification**

Second step is:

- Deformable part should be attached at each extremity
- So each extremity is rigidified

#### **Step4-1: Add actuated arms**

First step is to:

- Add the three actuated arms
- Correctly place them

Arms not attached to the deformable part yet

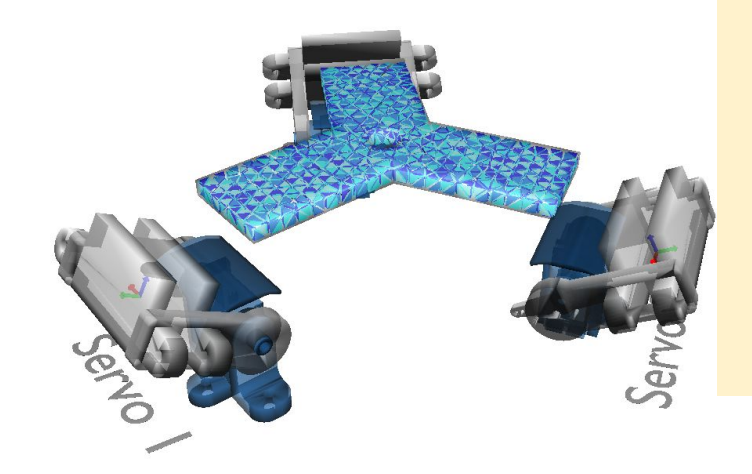

What's new in the scene:

…

from actuatedarm import ActuatedArm for i in range(0, nummotors): name = "ActuatedArm"+str(i) … compute correct translation and rotation … ActuatedArm(self.node, name=name, translation=translation, eulerRotation=eulerRotation) # Add limits to angle that correspond to limits on real robot arm.ServoMotor.minAngle = -2.0225 arm.ServoMotor.maxAngle = -0.0255

# **Step4-2: Rigidification**

Second step is:

- Deformable part should be attached at each extremity
- So each extremity is rigidified

Now three frames are attached to the deformable part

What's new in the scene:

from stlib.physics.mixedmaterial import Rigidify … # Rigidify the deformable part in each extremity rigidified = Rigidify(self.node, deformableObject, groupIndices=groupIndices, frames=frames, name="RigidifiedStructure")

# The prefab gives access to two nodes rigidifiedstruct.DeformableParts… rigidifiedstruct.RigidParts…

#### **Step4-3: Attach parts**

Last step of assembly:

- Link rigidified parts with actuated arms
- Use springs to attached the frames

#### **Step4-3: Attach parts**

Last step of assembly:

- Link rigidified parts with actuated arms
- Use springs to attached the frames

#### What's new in the scene:

```
# Attach arms
rigidParts.addObject('SubsetMultiMapping',
                    input=[self.actuatedarms[0].ServoMotor…,
                           self.actuatedarms[1].ServoMotor…,
                           self.actuatedarms[2].ServoMotor…]
                    output="@./", indexPairs=[[0,1,1,1,2,1,3,0])
```
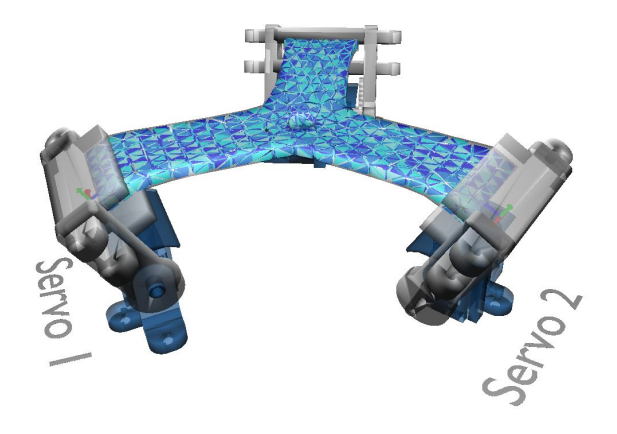

#### **Prefabs: Tripod**

This prefab is implementing the tripod, with three S90 servo motors and actuation arm.

Call to prefab:

from tripod import Tripod def createScene(rootNode): Tripod(rootNode)

Run result:

runSofa details/tripod.py

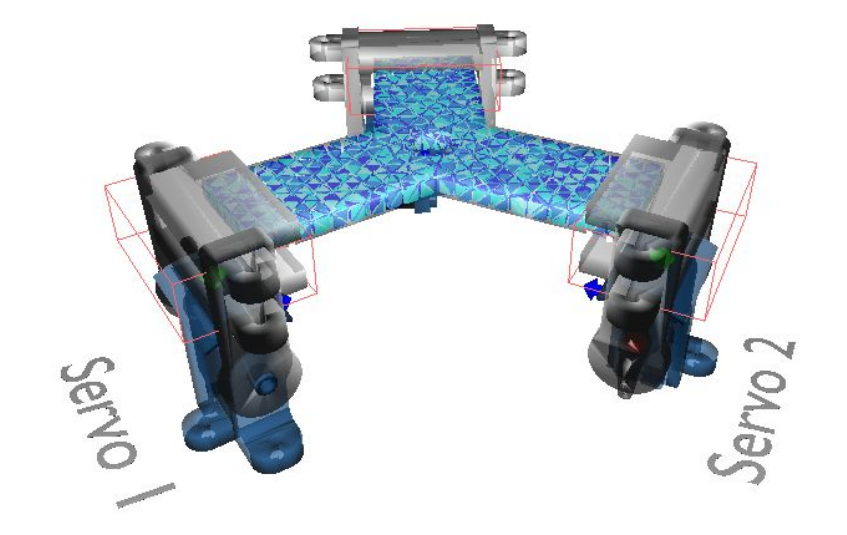

### **Step5: Controller**

Here you will learn how to:

- Add a controller
- The controller will connect user actions to the simulated behaviour
- We will animate the tripod to put it in the right position

# **Step5: Controller**

Here you will learn how to:

- Add a controller
- The controller will connect user actions to the simulated behaviour
- We will animate the tripod to put it in the right position

What's new in the scene:

```
from tripodcontroller import TripodController
…
tripod = Tripod(model)
TripodController(rootNode, tripod.actuatedarms)
```
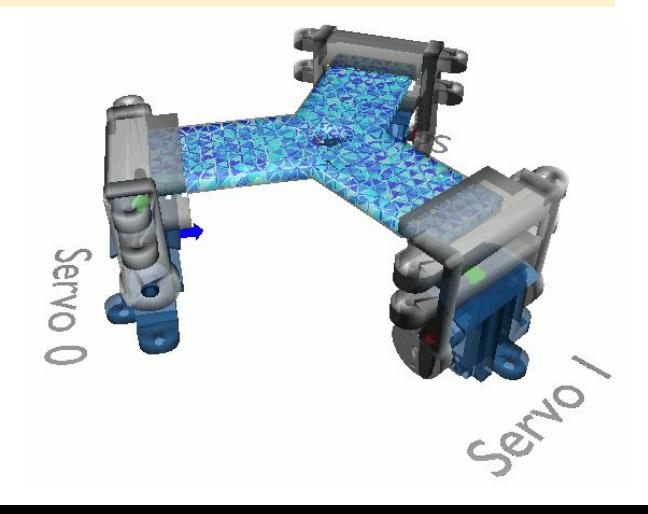

#### **Plug the robot**

### **11:00 - 12:30: Session 2**

- 11:00am: Presentation of the SOFA community and consortium
- 11:15am: Tripod Tutorial (part 2):
	- Inverse modeling
	- Maze motion planning
	- Test on the digital twin
	- Test on the robot (for people on site)
- 12:15am: Conclusion and ongoing work

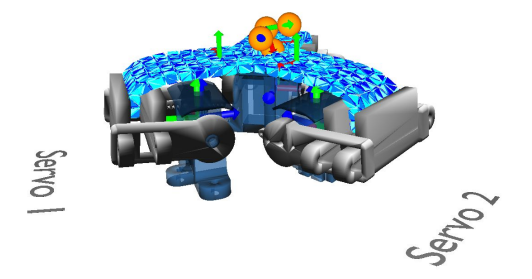

Todo : show what we will have at the end of the tutorial ?

# **Session 2** Presentation of the SOFA community

# **Session 2** Tripod Tutorial (part 2)

#### Time-stepping:

$$
Ma_{i+1} = f(\mathbf{x}_{i+1}, \mathbf{v}_{i+1}) + f_{ext}
$$
  
\n
$$
\mathbf{v}_{i+1} = \mathbf{v}_i + ha_{i+1}
$$
  
\n
$$
\mathbf{x}_{i+1} = \mathbf{x}_i + hv_{i+1}
$$

Internal forces linearization : (at each time step)

$$
f(x_{i+1}, v_{i+1}) = f(x_i, v_i) + Kdx + Ddv
$$

Matrix system to solve:

$$
\underbrace{(M - hD - h^2K)}_{A} dv = \underbrace{hf_{ext} + hf(x_t, v_t) + h^2Kv_t}_{B}
$$
\n
$$
= K dx = f(x_{i-1}) + f_{ext}
$$
 (quasi static)  
\n
$$
A
$$

#### **Quick Reminder**

Problem statement:

- Control the end effector position and orientation
- By finding the right angle for each actuated arm

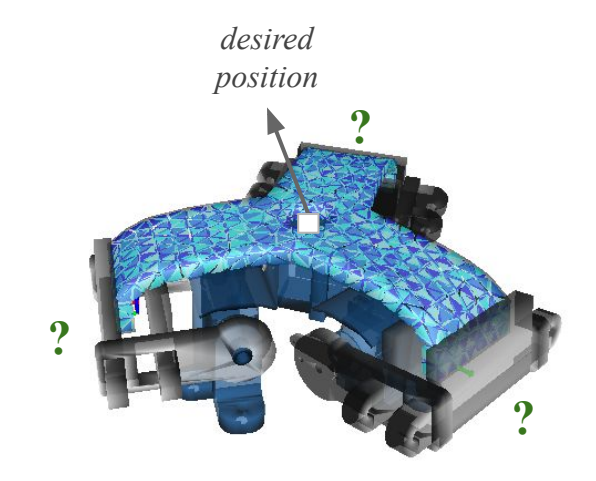

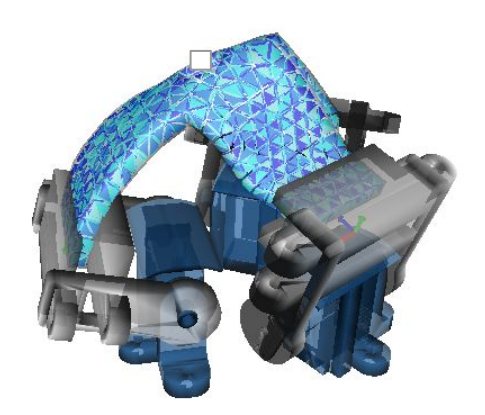

#### **Quick Reminder**

For actuator and contact we use **Lagrange multipliers**:

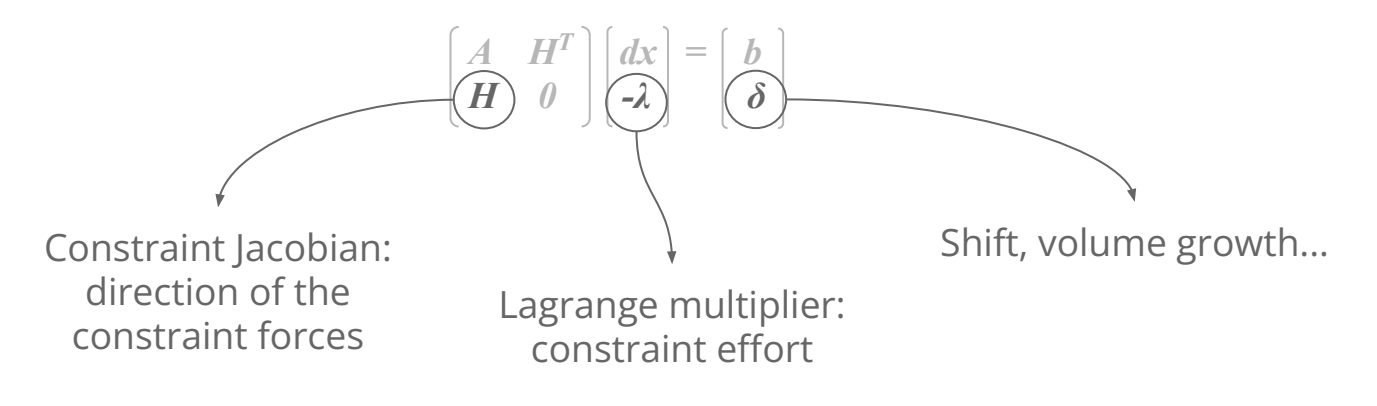

$$
\begin{bmatrix} A & H_e^T & H_a^T \\ H_e & 0 & 0 \\ H_a^e & 0 & 0 \end{bmatrix} \begin{bmatrix} dx \\ -\lambda_e \\ -\lambda_a \end{bmatrix} = \begin{bmatrix} b \\ \delta_e \\ \delta_a \end{bmatrix}
$$

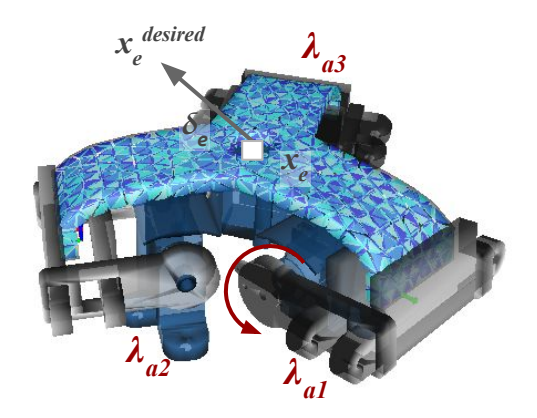

Optimization in motion space: computationally expensive

 $\rightarrow$  Projection in space of actuation variables using **Schur complement**:  $W_{jk} = H_j A^{1} H_k^{T}$ , with  $j, k \in \{e, a\}$ 

 $\rightarrow$   $W_{ik}$ : mechanical coupling between effector points and actuators.

$$
\delta_e = W_{ea} \lambda_a + \delta_e^{free}
$$
  

$$
\delta_a = W_{aa} \lambda_a + \delta_a^{free}
$$

with  $\delta^{free} = H_e dx^{free} + \delta(x_i)$  $dx^{free} = A^{-1}b$ 

$$
\begin{bmatrix} A & H_e^T & H_a^T \\ H_e & 0 & 0 \\ H_a^e & 0 & 0 \end{bmatrix} \begin{bmatrix} dx \\ -\lambda_e \\ -\lambda_a \end{bmatrix} = \begin{bmatrix} b \\ \delta_e \\ \delta_a \end{bmatrix}
$$

$$
x_c
$$
 desired  
\n
$$
\lambda_{a3}
$$
  
\n
$$
\lambda_{a2}
$$
  
\n
$$
\lambda_{a1}
$$

Optimization in motion space: computationally expensive

 $\rightarrow$  Projection in space of actuation variables using Schur complement:  $W_{jk} = H_j A^{1} H_k^{T}$ , with  $j, k \in \{e,a\}$  $\rightarrow$   $W_{ik}$ : mechanical coupling between effector points and actuators.

$$
\begin{array}{l} \delta_e = W_{ea} \lambda_a + \delta_e^{\text{free}} \\ \delta_a = W_{aa} \lambda_a + \delta_a^{\text{free}} \end{array}
$$

with  $\delta^{free} = H_{e} dx^{free} + \delta(x_{i}^{\prime})$  $d\mathbf{x}^{free} = A^{-1}\mathbf{b}$ 

Formulation of Quadratic Program (QP) with linear constraints:

$$
\min_{\lambda_a} \|\delta_e = W_{ea}\lambda_a + \delta_e^{free}\|^2
$$
  

$$
\text{s.t: (1) } \delta_{max} \ge \delta_a = W_{aa}\lambda_a + \delta_a^{free} \ge \delta_{min}
$$

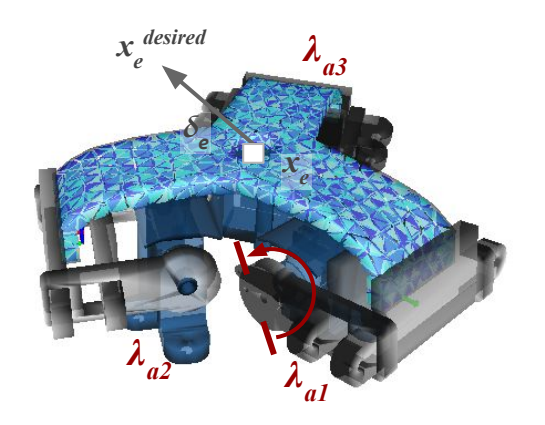

(1) Constraints on actuators (e.g limit on cable displacement)

$$
dx = A^{-1}H_a^{T}\lambda_a + dx^{free}
$$
  

$$
x_{i+1} = x_i + dx
$$

#### **Inverse Kinematics with Contacts**

- Signorini's condition for contact
- QP with linear complementarity constraints
- Specific solver E. Coevoet - RA-Letter 2017

New actuation that moves the trunk forward and backward

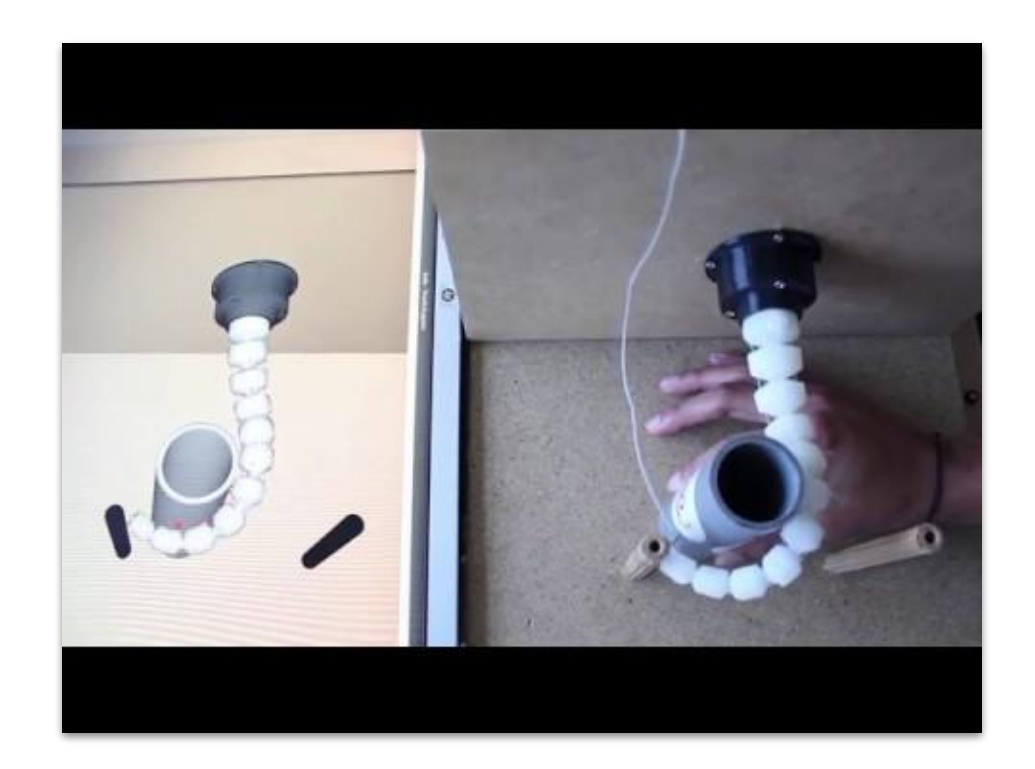

### **Step8: Inverse model**

In this step we solve the inverse kinematics:

- add effector position
- add effector target
- add joint actuator (to optimize angle)
- add inverse solver

Run examples: Tripod

2 possibilities :

- Control the 3 absolute positions of the effector  $(x, y, z)$
- Control angle x and z and position y

DALIAS

### **Maze orientation planning**

run Maze.py

Create trajectory using control points over time

open mazeplanning.json

Add new points…. And to ctrl+r (reload) Verify in simulation that it is working

Tips: To make the trajectory work well on the robot, try to emphasize the movements. Sometimes the ball rolls better in the simulation than in reality

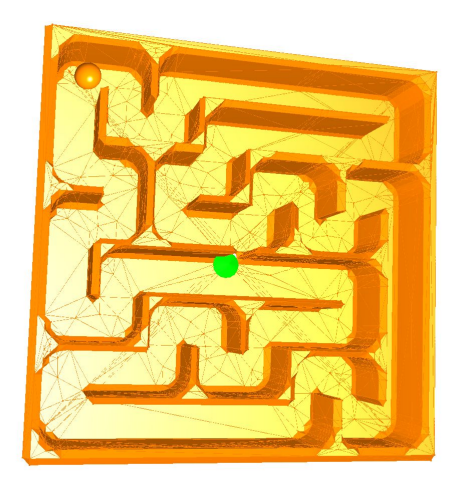

### **Control with a digital twin**

- 1. run step8-maze.py
- 2. press Ctrl+a and then Ctrl+i
	- Is the desired orientation applied ?
	- Can we control the translations of the maze ? which one ? why ?
	- $\circ$  In MazeController.py, change: working  $y = 40$  (this is the working height of the maze in the planning). Redo step 1 and step 2. What do you observe ? How would you explain ?

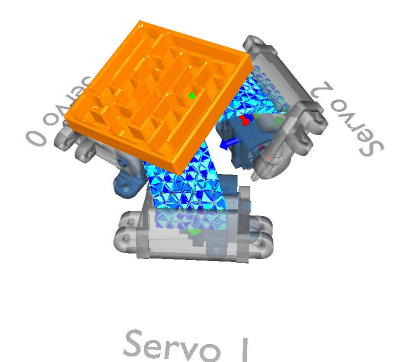

#### **Control the real robot**

Plug the robot and place the maze

Run step8-maze.py

press Ctrl+a then Ctrl+b then Ctrl+i

What difference do you observe between simulation and reality ? Why ?

What do you propose to correct the error and better control the small ball inside the maze ?

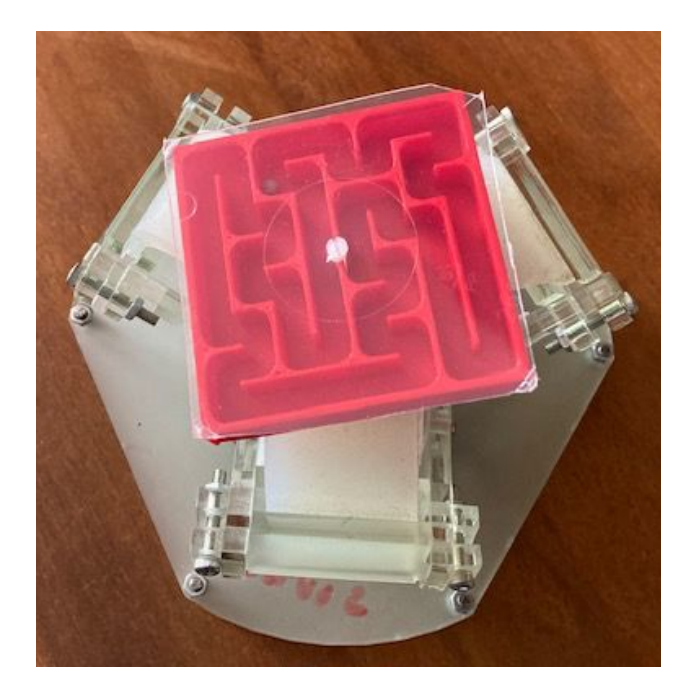

#### **Thanks!**